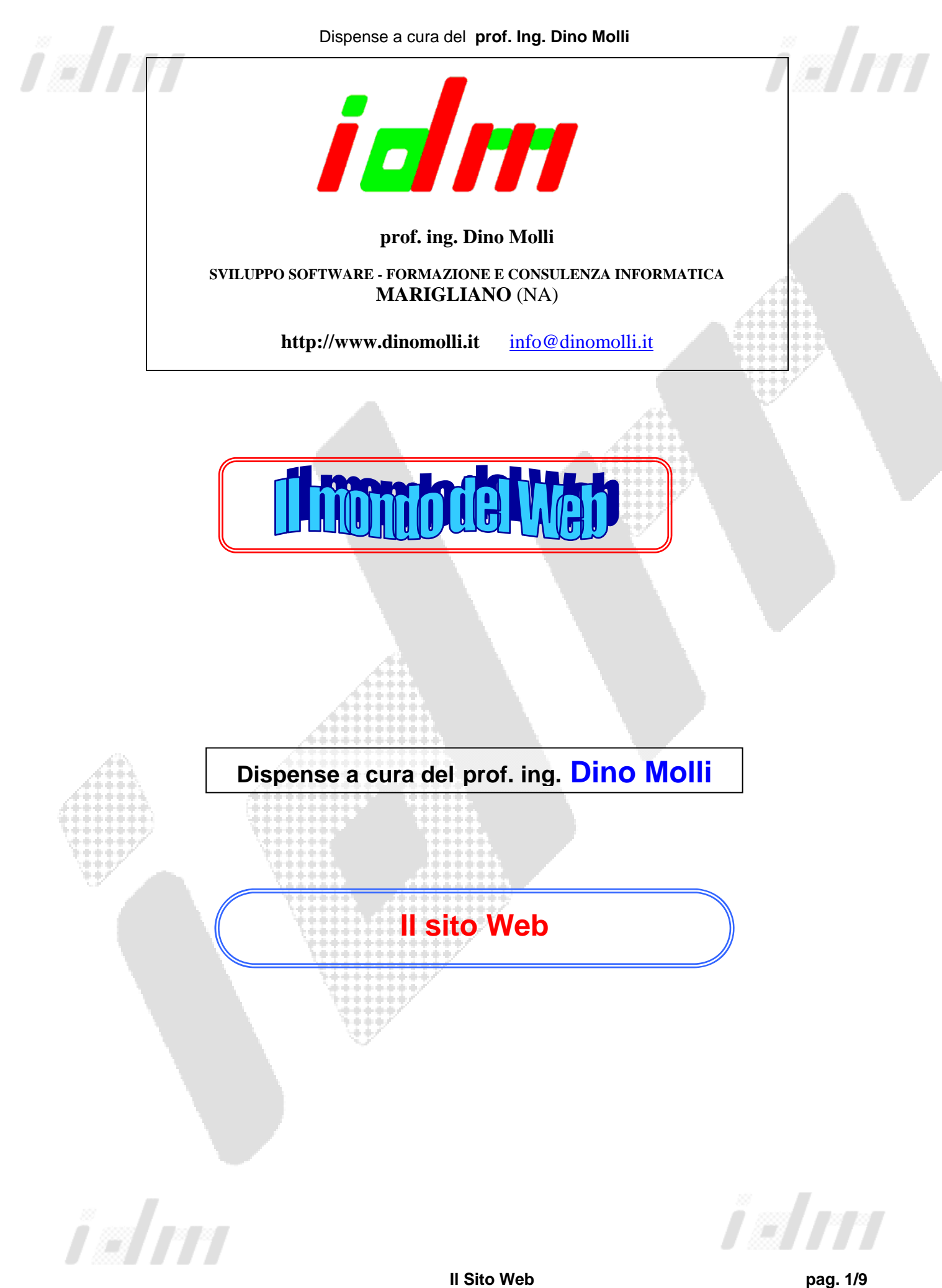

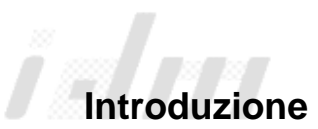

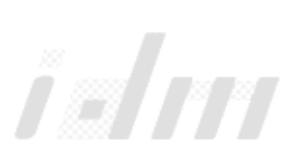

Dell' organizzazione logica di un server WWW, della strutturazione in pagine, della struttura dei collegamenti e degli indici si è già parlato nelle dispense relative a **INTERNET AVANZATO – 1**; in questa sede ci occuperemo delle caratteristiche che deve possedere un **buon sito Web**, in particolar modo, un sito Web **scolastico**.

# **Fattori fondamentali per creare un buon Sito Web.**

La realizzazione di un sito Web, come qualsiasi altra attività più o meno complessa, richiede una serie di passaggi e fasi che vanno a costituire quello che normalmente viene denominato **progetto**.

Anche in questa attività, quindi, dovremo seguire un iter procedurale osservando le buone regole di una corretta progettazione.

Le fasi della **progettazione** potrebbero essere le seguenti:

- 1. Definizione degli obiettivi che si vogliono raggiungere con la realizzazione del sito
- 2. Esame di altri buoni siti appartenenti alla stessa categoria del nostro
- 3. Scelta degli strumenti software da utilizzare
- 4. Produzione ed organizzazione dei contenuti
- 5. Definizione e scelta dell' interfaccia
- 6. Realizzazione delle Pagine Web
- 7. Collazione ed organizzazione delle singole pagine in un **unico** sito.
- 8. Testing dell' intero sito con particolare riguardo alla navigazione ed ai **links**.
- 9. Pubblicazione del sito su un Server Web
- 10. Pubblicizzazione nei Motori di Ricerca
- 11. Aggiornamento successivo dei contenuti e/o della struttura del sito.

# **1 - Definizione degli obiettivi che si vogliono raggiungere con la realizzazione del sito**

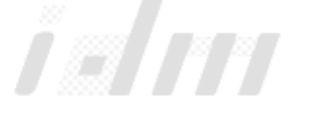

 E' chiaro che se vogliamo raggiungere buoni risultati con la messa in rete di un sito dovremo avere le idee molto chiare sul perché lo pubblichiamo e che cosa volgiamo ottenere con la pubblicazione.

### **2 - Esame di altri buoni siti appartenenti alla stessa categoria del nostro**

 E' buona norma avere un' idea di come altri hanno affrontato il nostro stesso problema. Molto spesso è utilissimo rendersi conto delle soluzioni normalmente adottate che possono esserci di grande aiuto

### **3 - Scelta degli strumenti software da utilizzare.**

 Bisogna decidere se è il caso di utilizzare semplici Editor di HTML, utilizzare direttamente l' HTML senza ausili particolari o, addirittura utilizzare software per la creazione di siti e non soltanto di pagine.

I software che si hanno a disposizione per realizzare al meglio il sito web possono essere divisi in cinque categorie principali:

- 1. Programmi di grafica (disegno e fotoritocco) (ad es. Adobe PhotoShop)
- 2. Editor HTML testuali (ad es. NotePad o qualcuno più evoluto)
- 3. Editori HTML What You See Is What You Get (WYSIWYG) (ad es. Adobe Dreamweaver o Microsoft Front Page 98/2000/XP o Front Page Express o SL quali Kompozer etc.)
- 4. Programmi specializzati nell'applicazione di effetti particolari a testo e immagini (come animazioni e 3D) (ad es. Flash, QuickTime etc.)
- 5. Browser (ad es. Microsoft Internet Explorer, Netscape Navigator, Opera etc.)

# **4 - Produzione ed organizzazione dei contenuti**

 Utilizzando gli strumenti scelti nella fase precedente bisogna passare a produrre i singoli componenti che andranno a far parte delle pagine del sito:

- testi
- immagini
- suoni
- etc.

E' questa una fase particolarmente delicata che influenzerà in maniera decisiva il risultato del nostro lavoro.

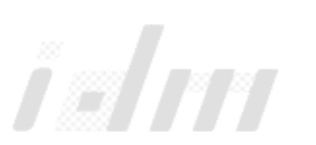

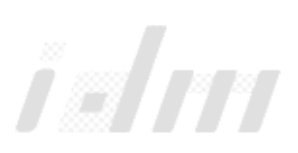

### **5 - Definizione e scelta dell' interfaccia**

 In questa fase decideremo che aspetto dovranno assumere le nostre pagine:

- se dovranno essere costituite da frame
- se dovranno essere interattive
- se bisognerà prevedere moduli per l' introduzione di dati
- se il sito dovrà prevedere un motore di ricerca interno
- etc.

#### **6 - Realizzazione delle Pagine Web**

 Finalmente possiamo realizzare le singole pagine utilizzando l' editor di HTML scelto. In questa fase dovremo porre l' attenzione sulla correttezza, l' accessibilità e l' usabilità delle nostre pagine.

 In questa fase dovremo utilizzare al massimo le raccomandazioni e le regole enunciate dai vari studiosi della materia. In seguito cercheremo di riassumere le più importanti.

 Non di rado un disegno su carta delle pagine ci aiuterà a meglio organizzare le stesse, infatti prima di mettere le mani su il codice html e lavorare, è buona regola fare un disegno della home page su un foglio di carta, in modo da rendersi conto dello spazio che si ha disposizione, e dei colori da adattare alla pagina. Da qui poi ne derivano tutte le altre pagine del vostro sito.

#### **7 - Collazione ed organizzazione delle singole pagine in un unico sito.**

 In questa fase passeremo ad assemblare le singole pagine in un unico sito ben collegato ed organizzato cercando di prestare la massima attenzione alla **navigabilità** del sito stesso.

 Tale operazione è notevolmente facilitata dai software tipo Front Page (non Express) che tengono conto e verificano i vari collegamenti tra le pagine del sito.

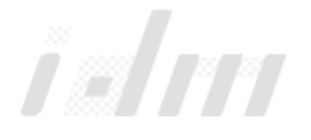

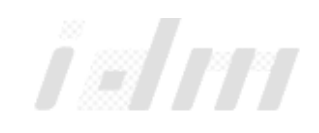

**8 - Testing dell' intero sito con particolare riguardo alla navigazione ed ai links.** 

 Una volta che il sito è stato creato e memorizzato sul nostro computer procediamo alla verifica del corretto funzionamento dell' intero sito con particolare riguardo ai collegamenti.

 Cercheremo di porci nei panni dei visitatori esterni ed, in maniera oggettiva, valuteremo se abbiamo ottenuto un sito facilmente usabile, navigabile ed accessibile.

 Ovviamente, in caso di verifiche negative o parzialmente positive ritorneremo ad una delle fasi precedenti per apportare le modifiche e gli ampliamenti del caso.

### **9 - Pubblicazione del sito su un Server Web**

 Lo scopo principale della realizzazione del sito è quello di averlo in rete. Ed è appunto in questa fase che provvederemo a trasferire il nostro lavoro sul Server Web scelto.

 Tale trasferimento dovrà avvenire con un client **FTP** o potrà avvenire in maniera quasi automatica se eseguito con i software di creazione dei siti quali Front Page.

 All' inizio potrà andar bene anche uno dei tanti siti che offrono gratuitamente spazio sui loro server.

 Se la fruizione del sito dal WWW ci soddisferà e se il nostro sito dovrà avere una vita medio lunga dovremo procedere ad utilizzare hosting professionali (e quindi a pagamento), nonché procedere alla registrazione di un dominio tutto nostro.

# **10- Pubblicizzazione nei Motori di Ricerca**

Ora che il nostro sito è in rete chi sa che esiste ed è fruibile e visitabile?

 Per farlo conoscere dovremo pubblicizzarlo sui vari Motori di Ricerca o sui Portali della categoria di interesse.

 Esistono software appositamente pensati per questa operazione, nonché siti specifici che, a pagamento, provvedono a ciò.

# **11 - Aggiornamento successivo dei contenuti e/o della struttura del sito.**

 Uno dei principali vantaggi della comunicazione con Internet è che i contenuti pubblicati possono facilmente essere aggiornati.

 I vari componenti delle pagine (testi, immagini etc.) possono facilmente essere aggiornati per seguire l' evoluzione del contenuto del nostro sito.

 Potremo sempre ripensare e riorganizzare l' intera struttura del sito qualora intervengono variazioni sostanziali del contenuto.

Tutto ciò verrà reso disponibile sul server con le procedure della fase 9.

Seguendo la procedura vista, finalmente potremo dire di aver realizzato il nostro sito.

Come più volte detto, è però importante, nel realizzare i componenti delle pagine, le pagine stesse e l' intero sito, seguire delle regole e suggerimenti che possono così essere riassunti:

### **PROGETTARE LA GRAFICA**

Sicuramente per rendere presentabile e ordinato il nostro sito è buona regola utilizzare le tabelle. La combinazione delle tabelle, se utilizzate nel modo corretto, possono dare effetti splendidi nelle pagine web.

#### **PAGINE VELOCI**

Bisogna fare in modo che la nostra home page, sia la pagina madre, dalla quale poi ne derivano le altre del vostro sito. E' importante che la home page non sia imbottita di tabelle ed immagini, perchè in questo modo i tempi di scaricamento si farebbero troppo lunghi. Mantenere il peso della home page sui 50 Kb.

#### **MANTENERE ORDINATO IL CODICE HTML**

Per agevolare le successive modifiche alle pagine è buona norma di tenere ordinato il codice html, separando uno script dall'altro con un tag di commento così strutturato <!-- COMMENTO --> . Fare in modo che tutti i tag html siano scritti in maiuscolo per distinguerli dal resto del codice.

#### **ADATTARE LE PAGINE**

Molti siti vengono realizzati con dimensione 800x600 perchè la maggior parte degli utenti ha questa risoluzione di schermo.La risoluzione 1600x1200, è poco utilizzata.

#### **PER COSA E' QUESTO COLLEGAMENTO?**

Inserire una descrizione del collegamento, per fornire ai visitatori informazioni sicure sui collegamenti e sui contenuti dei links. Tutto può essere realizzato con questo tag <A TITLE></A TITLE>

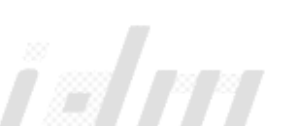

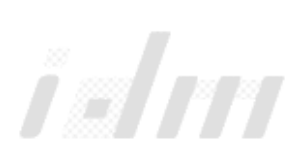

### **ATTENZIONE AI CARATTERI**

Se si utilizza un carattere (font) molto bello, e lo si inserisce nel nostro sito, non tutti i visitatori potranno vedere questo carattere, perchè non tutti lo posseggono. Per sicurezza è bene utilizzare i caratteri come Arial, Times New Romans, Verdana.

### **ATTENZIONE ALLE IMMAGINI**

Per una veloce navigazione, fare in modo che le immagini del nostro sito web non siano troppo grandi, e nemmeno troppo pesanti. Tempi di download prolungati causati da immagini di grandi dimensioni o complesse che contengono pochissime informazioni provocano un sicuro calo di interesse. Eventualmente utilizzare programmi come per comprimere le immagini. Fare attenzione alle immagini gif animate, perché se compresse, queste perdono le informazioni, e non saranno più animate.

Nel caso in cui non sia possibile ridurre la grandezza o il peso delle immagini, pensare a delle anteprime delle stesse che vengono caricate velocemente ed intrattengono il visitatore in attesa del caricamento di quelle di interesse.

# **RIDURRE LA LUNGHEZZA DELLE RIGHE.**

Un errore che a volte si commette è quello di obbligare i visitatori a leggere righe di testo che si estendono da un lato all'altro del monitor. Righe di testo lunghe rendono una pagina noiosa e senza contrasto e non aiutano l'occhio del lettore. Inoltre, questo tipo di pagine affatica facilmente la vista, in quanto gli occhi del lettore sono costretti muoversi continuamente da sinistra verso destra. Con righe di testo troppo lunghe i lettori tornano spesso inavvertitamente all'inizio della riga che hanno appena letto oppure rischiano di saltare una riga. (usare le tabelle!)

# **INFORMARE I VISITATORI ALL'ENTRATA**

Eventualmente utilizzare le finestre popup, per informare i visitatori di nuovi aggiornamenti e novità del sito.

# **PROMUOVERE IL NOSTRO SITO**

E' molto importante che un sito venga ricordato e trovato. Creare i meta tag per i motori di ricerca, segnalare il nostro sito ai motori di ricerca.

#### **RICERCHE INTERNE**

Affidarsi ad un sito che permette all'utente di fare ricerche all'interno del sito, senza dover restare ore ed ore a girare per il sito in cerca di quello che cerca!

# **SUDDIVISIONE IN BLOCCHI E LIVELLI.**

Suddividere un testo in blocchi significa ripartire le informazioni in piccole parti. Il modo più semplice per fare ciò è inserire frequenti sottosezioni al proprio testo, in modo da aiutare il lettore a individuare rapidamente le informazioni

desiderate, specialmente se sono impostate come collegamenti all'inizio della pagina. Le sottosezioni forniscono inoltre un certo contrasto visivo al sito, dal momento che viene inserito dell'ulteriore spazio tra di esse e viene utilizzato un tipo di carattere contrastante, ad esempio sottosezioni in Arial, Helvetica, Verdana, con un testo in Times New Roman. (utilizzare i frame.)

In definitiva, suddividere in livelli significa creare una gerarchia visiva della informazioni.

#### **MASSIMA LEGGIBILITA'**

La leggibilità di una pagina Web aumenta se risulta semplice separare le parole dallo sfondo. La leggibilità massima è data dall'utilizzo di un testo nero su sfondo bianco o crema, mentre risulta difficoltosa nei casi in cui il contrasto tra testo e sfondo sia insufficiente.

### **SEMPLICITA' DI ESPLORAZIONE (TORNA ALL'HOME PAGE )**

Per semplicità di navigazione, utilizzare sempre un collegamento che consenta ai navigatori di tornare all'home page.I visitatori devono essere in grado di spostarsi senza difficoltà e in modo intuitivo all'interno del sito Web, per individuare rapidamente le informazioni desiderate e tornare quindi alla home page. Un sito Web non deve essere un rompicapo: i lettori non devono cercare di indovinare come spostarsi da una pagina all'altra o da un argomento all'altro.

L'esplorazione di un sito Web inizia dalla home page, che deve presentare gli argomenti principali del sito. Evitare tuttavia di creare home page troppo complicate. Se il proprio sito Web contiene parecchi argomenti, suddividere la home page in categorie più vaste che rimandino a "home page secondarie" contenenti descrizioni più dettagliate degli argomenti associati a ciascuna categoria.

Inserire i collegamenti in posizioni coerenti in ciascuna pagina. Uno dei modi migliori per per aggiungere interesse visivo alle pagine e allo stesso tempo ridurre la lunghezza delle righe consiste nel raggruppare i collegamenti in una colonna, per esempio, alla sinistra del testo di ciascuna pagina. (Utilizzare i frame!)

# **SCELTA DEI COLORI (Ridurre l' l'affaticamento visivo)**

La scelta della grafica è molto importante, affinché i visitatori del sito non vengano stancati da un colore molto forte. Scegliere un colore di sfondo o delle tabelle adatto al colore del testo. È possibile ridurre lo stress visivo a cui gli utenti sono sottoposti evitando l'utilizzo di sfondi dai colori vivaci o di aree estese con colori brillanti su sfondi bianchi o neri. Utilizzare i colori vivaci, quali i rossi e i gialli con discrezione specialmente se combinati. Limitare invece l'utilizzo dei colori brillanti per dirigere l'attenzione del lettore sulle informazioni importanti.

In definitiva, quindi, un buon sito deve essere:

- Accessibile
- Rapido e leggero
- Usabile
- Stabile
- Interattivo
- Aggiornato
- Ben strutturato
- Etc.

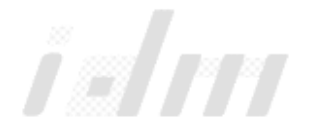

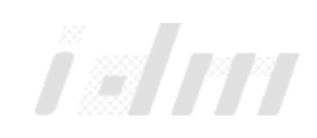